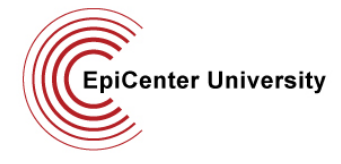

## **Epic Training Requirements**

#### **Introduction:**

To complete the Stanford Hospital and Clinics' Medical Staff application process, you must complete Epic training. The Epic Clinical Information System was implemented over two years ago. Since then, nearly all clinical activities previously performed on paper have become electronic. To be able to function effectively and safely in patient care, all members of the Medical Staff are required to be trained.

Epic training is completed online. The specific web-based courses that you are required to complete are dependent on your specialty, subspecialty and scope of clinical practice. **We will send you a notification via email informing you of your specific training assignment within 3-5 days of receiving your application.** Your application cannot be sent to the Credentials Committee until your Epic training is complete.

**Note for LPCH applicants:** You may not require Epic training as LPCH is on a different electronic medical record system. If your specialty, subspecialty and scope of clinical practice indicate that you may require access to Epic, you will have training assigned.

### **Completing Your Assignment**

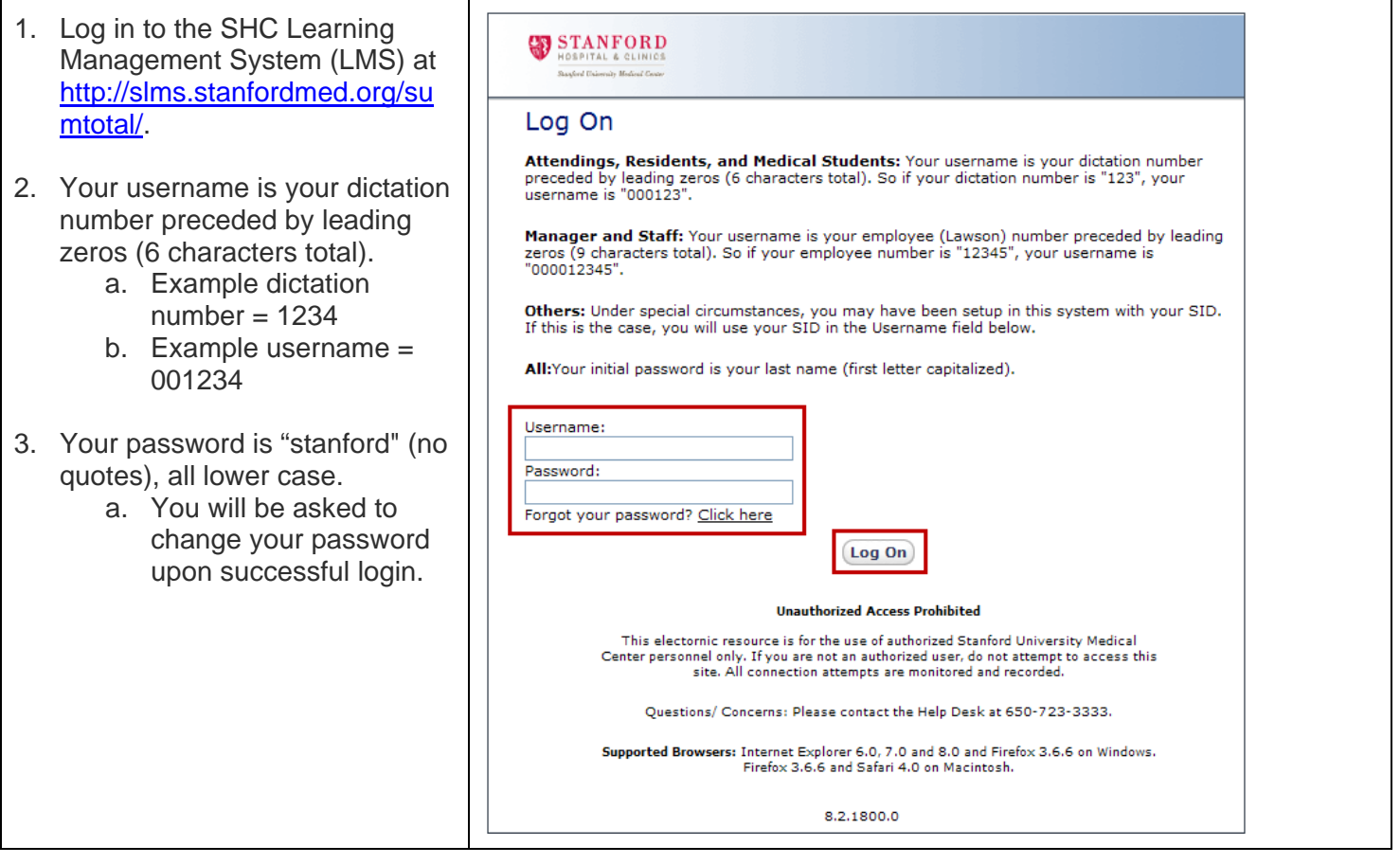

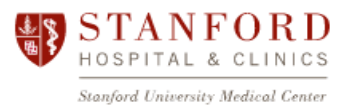

**EpiCenter University** 

# **Epic Training Requirements**

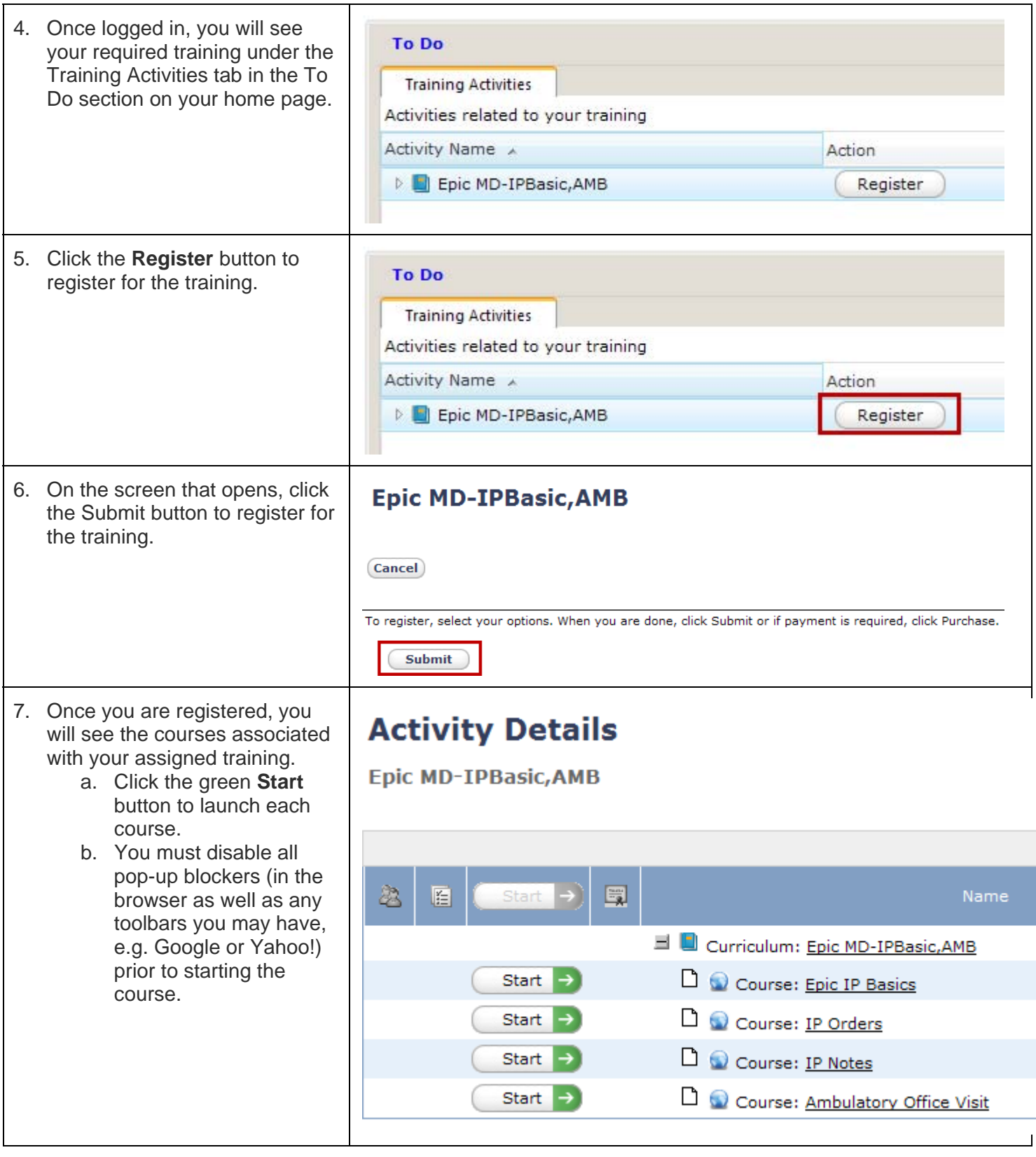

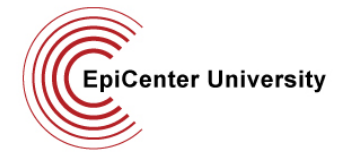

# **Epic Training Requirements**

#### **Notes:**

- Please do not attempt to log in to the LMS prior to receiving your training assignment notification, as you will likely find no training has been assigned yet.
- For users on **any** platform, if you notice that your courses do not complete properly after you have taken them, please contact us after you have finished taking all your courses. o You **do not** need to repeat them!
- If you have other issues or questions, visit our [FAQs page](http://stanfordhospital.org/epic/epicenter_university/new_users/faqs.html) or our [Epic Help Center](https://stanfordhc.service-now.com/self-service/knowledge_base_home.do?sysparm_page=kb)
- Contact EpiCenter University at [EpiCenterUniversity@stanfordmed.org](mailto:EpiCenterUniversity@stanfordmed.org).
- For Epic **access** questions or general IT questions, contact the SHC Help Desk at 650-723-3333.

### **Ambulatory Training**

It is highly recommended if you are working in an ambulatory clinic to set up a one-on-one session with one of our experienced educators during the first week or two you are at Stanford.

#### **To request a session once you are on site:**

- 1. Call 4-Epic (650-724-4732), M-F, 7 am to 7 pm
- 2. Ask them to submit a request for a new hire training session
- 3. They will collect the information below from you
	- a. Select Epic Informatics Requests
	- b. Select Individual Education
	- c. Enter "New hire training request" in Subject
	- d. Enter your department, preferred contact information and preferred dates for your session
		- i. Please allow **2 hours** for a new hire training session
	- e. Click Submit
- 4. Your request will be reviewed by our educators and you will be contacted by the educator that specializes in your department to set up a time for your session.